光大银行信用卡网上还款方式有哪些?有借要有还,使用信用卡消费一定要及时 还款。随着科技的发展,网络技术的完善与成熟,越来越多人都选择直接在网上进 行还款。除了光大银行网上银行,卡友们还可以通过银联在线支付、拉卡拉等方式 还款。

光大银行信用卡网上还款方式:

一、银联在线

您可通过银联在线支付网使用近十家银行借记卡为光大银行信用卡还款。目前,可 以用招商银行、兴业银行、深圳发展银行、上海浦东发展银行、中信银行、光大银 行、民生银行、深圳平安银行(深圳市商业银行)、深圳市农村商业银行、交通银 行(深圳)的借记卡向光大银行的信用卡转账还款。推广期间,跨行转账手续费暂 免。

二、拉卡拉便利支付网点还款

您可以使用任一带有银联标志的借记卡,在任何一个拉卡拉便利支付网点的支付终 端上为您的光大银行信用卡自动还款。该业务暂不收手续费。

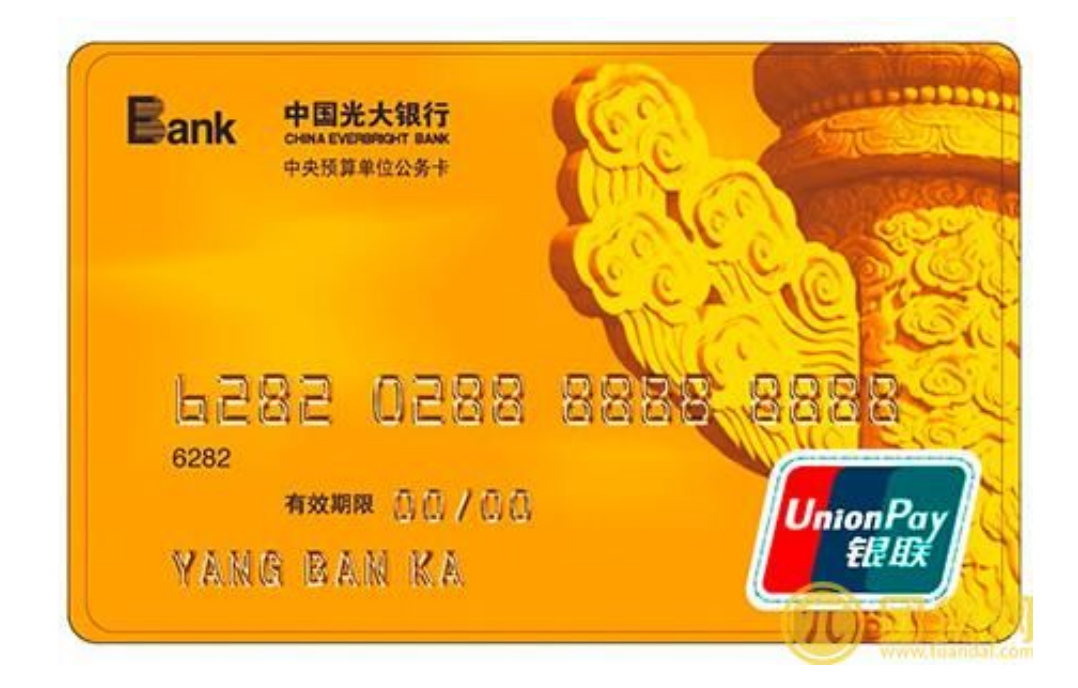

三、网银转账还款(大众版、专业版)

操作步骤:

在中国光大银行主页http://www.cebbank.com,登录个人用户网上银行"大众版" 或"专业版",选择"信用卡"-"信用卡还款",按页面提示操作,实现光大借记卡或活 期一本通活期账户向本行信用卡还款。

注意事项:

(1)网银"大众版"只支持本人活期账户向本人信用卡还款。信用卡账户需先行加 挂网银,待"信用卡还款"页面"信用卡号"下拉框中出现该信用卡卡号,方可成功实 现还款。

(2)网银"专业版"可实现本行活期账户向本行任一信用卡(包括本人和他人信用 卡)还款。本人名下需还款信用卡可以通过加挂网银的方式在下拉框中选择,同时 提供手工输入需还款信用卡卡号功能,方便向非本人名下的信用卡还款。

(3)信用卡加挂网银操作流程: 1. 登录网银专业版/大众版 → 2. 选择"客户服务"→ 3. 选择"信用卡账户追加"→ 4. 输入信用卡号和密码→ 5. 点击"确定"。